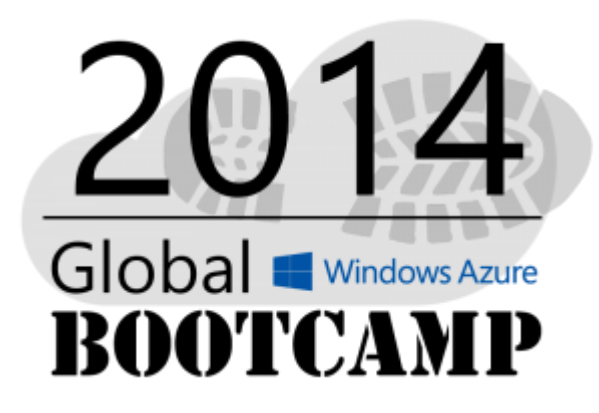

### Willkommen beim #GWAB 2014!

# Einführung in **Windows Azure SQL Database**

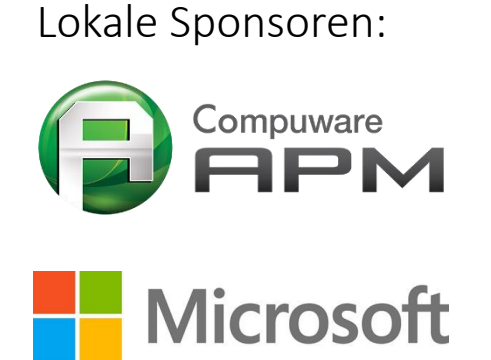

www.IT-Visions.at Dr. Holger Schwichtenberg

Markus Ehrenmüller-Jensen

# Vorstellung

### Markus Ehrenmüller-Jensen  $SQL$  Server 2005, 2008 & 2008 R2<br>*Microsoft*  $\parallel$  Business Intelligence Development  $\parallel$  *Microsoft*

**CERTIFIED Trainer** 

Kontakt

**Business Intelligence Development Database Administration Database Development** 

plu

**CERTIFIED IT Professional** 

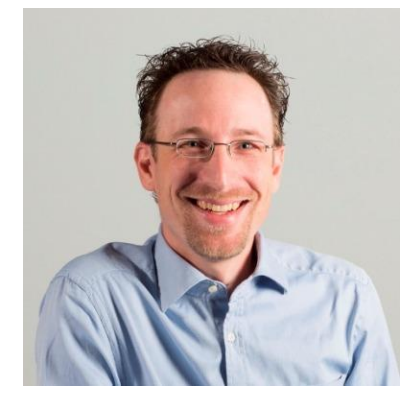

+43 664 885450 64 @MEhrenmueller m.ehrenmueller-jensen@cubido.at

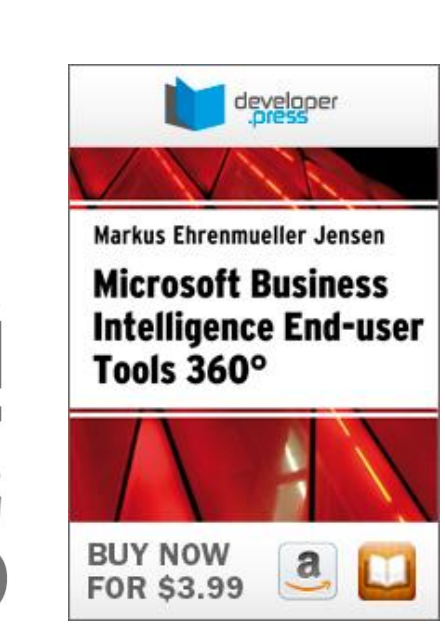

**AUSTRIA** 

### Der rote Faden

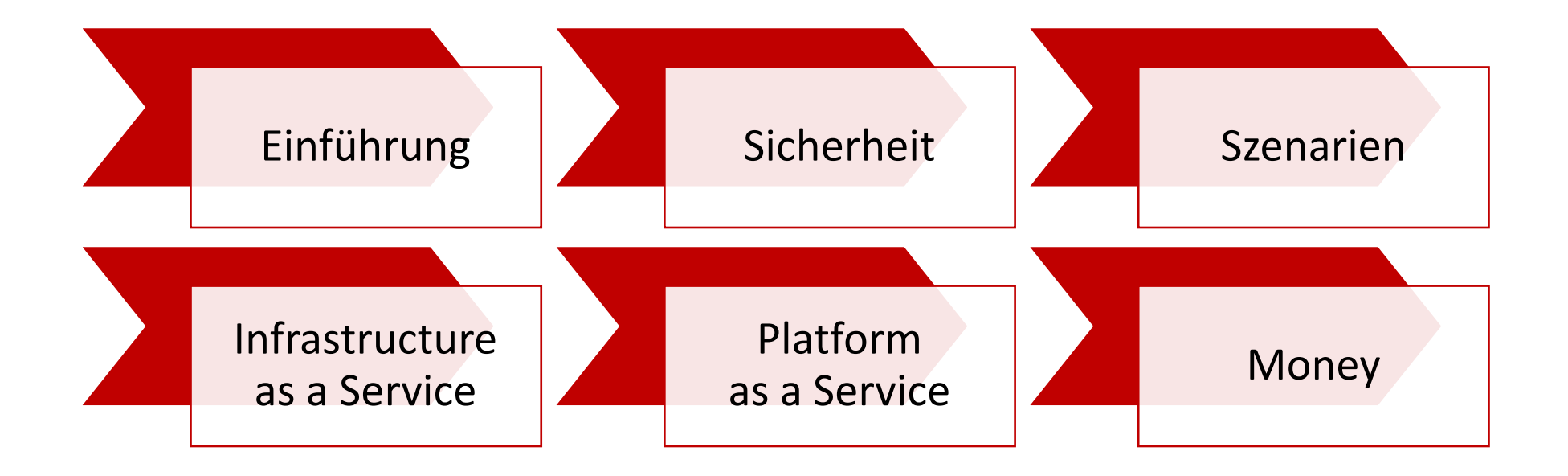

### Windows Azure Data Management — Overview

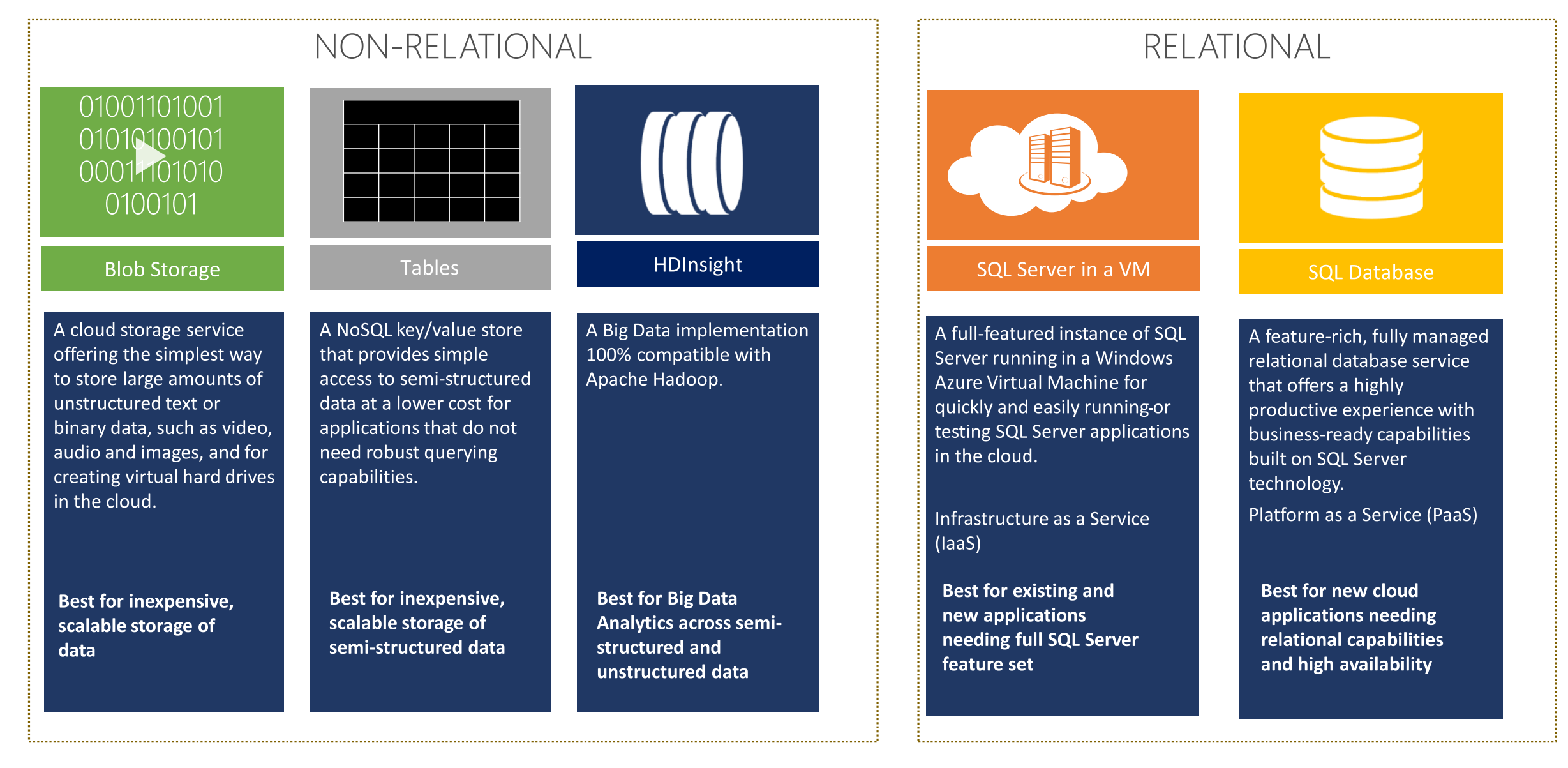

## SQL Server Cloud Continuum

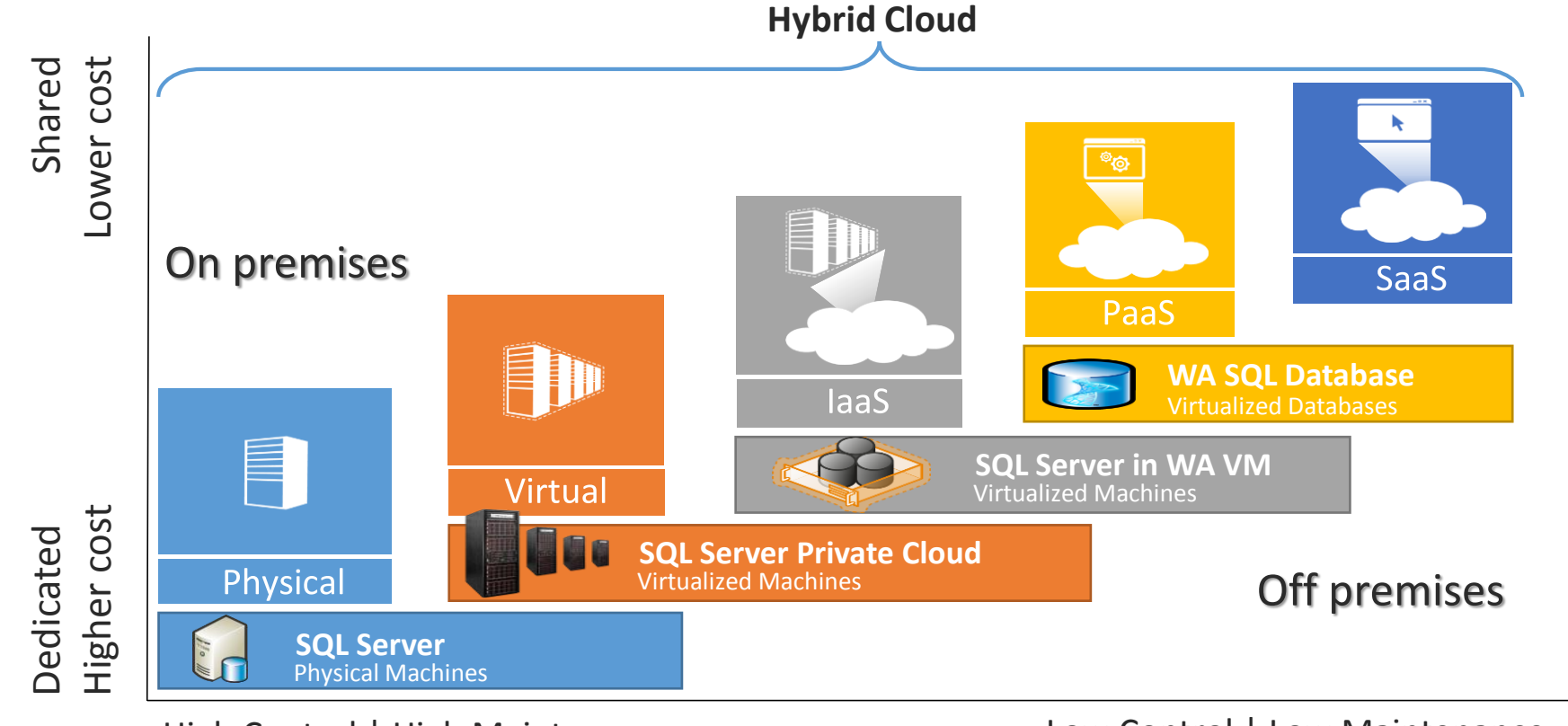

High Control | High Maintenance

Low Control | Low Maintenance

### Der rote Faden

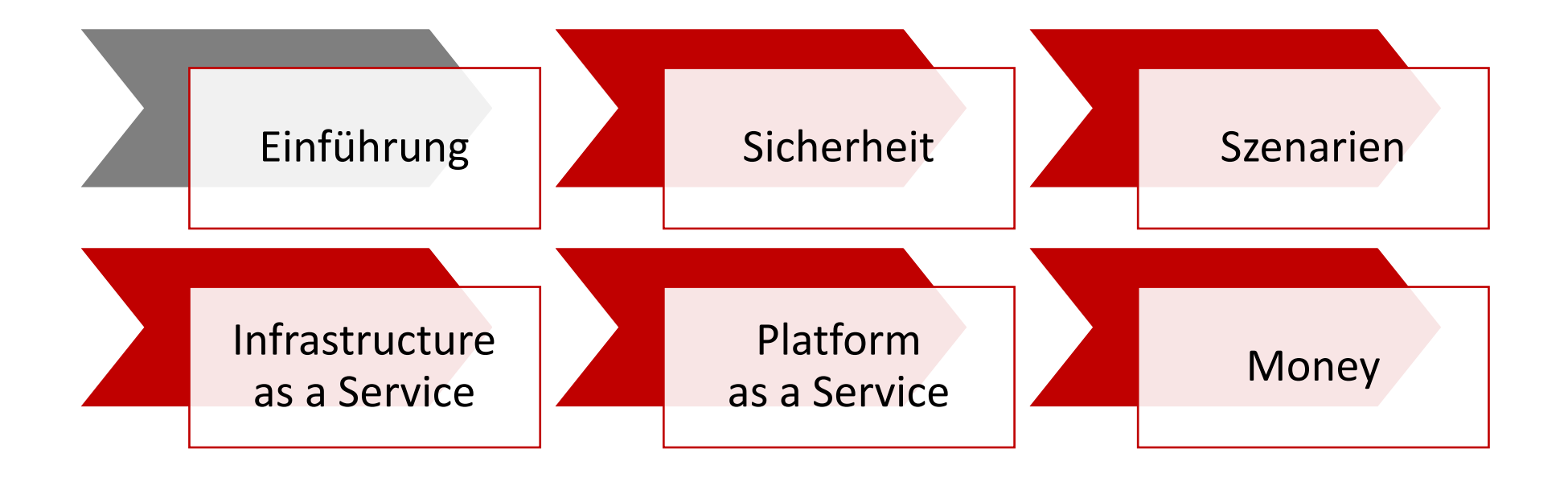

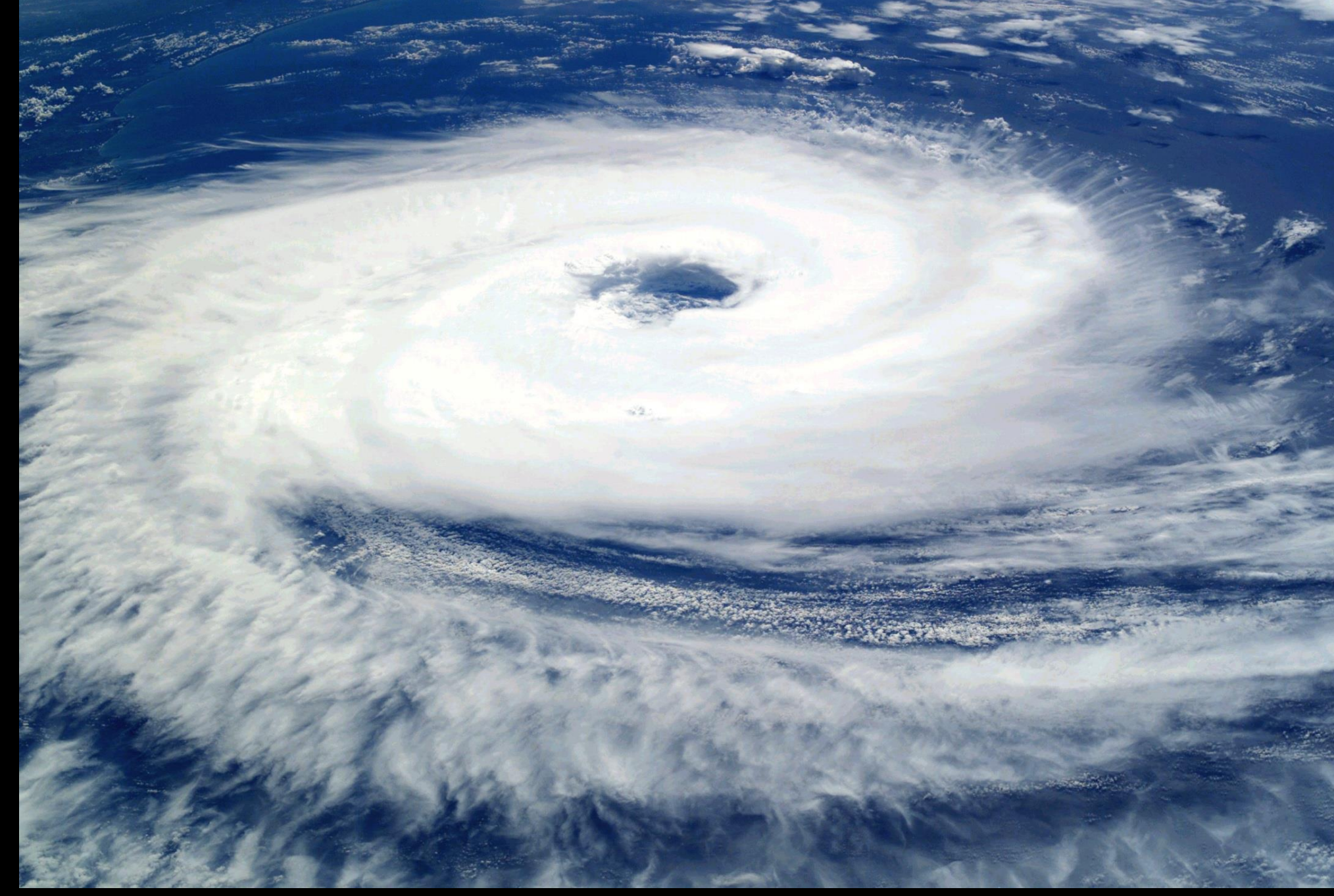

upload.wikimedia.org/wikipedia/commons/8/89/Cyclone\_Catarina\_from\_the\_ISS\_on\_March\_26\_2004.JPG

### Die Rolle des DB-Admins

Weg von der

- Keine Hardware
- Kein Betriebssystem
- Kein SQL Server
- Keine Patches
- Keine Datenfiles …

hin zum Service … hin zum Service

- Monitoring des Cloud Services
- Sicherheit (Firewall, User, Login, Role)
- Datenbank (Tabellen, Views)
- Query Optimization
- Service Level Agreements (SLAs)

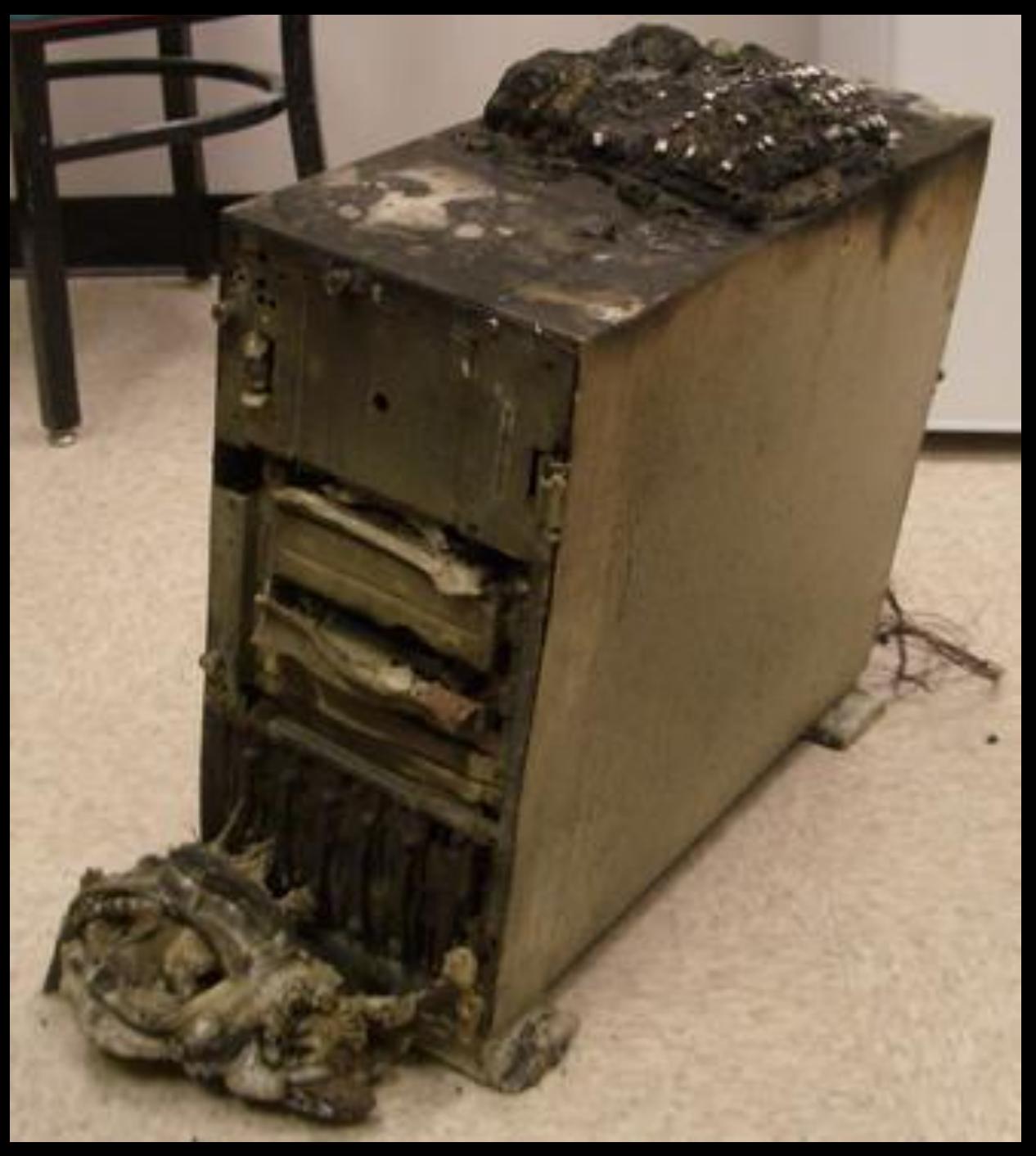

www.flickr.com/photos/alexmuse/242086997/sizes/o/in/photostream

### Sicherheit – wo …

… sind meine Daten und wie ausfallsicher ist das Rechenzentrum?

Die Daten liegen in der ausgewählten Region (z.B. Nord- und Westeuropa = EWR)

Sichere Infrastruktur – zertifiziert nach [ISO/IEC 27001:2005](http://de.wikipedia.org/wiki/ISO/IEC_27001) und [SAS 70](http://en.wikipedia.org/wiki/Statement_on_Auditing_Standards_No._70:_Service_Organizations)

Zu 99,9 Prozent garantierte Verfügbarkeit (ansonsten Servicegutschrift)

### Service Level Agreement (SLA)

[Service Level Agreements](http://www.windowsazure.com/en-us/support/legal/sla/) 99,9%  $\approx$  43 Minuten pro Monat

Cash-back 10% oder 25%

Kein Datenverlust bei Hardwarefehler, aber temporäre Ausfälle

Applikation muss temporäre Ausfälle abfangen

![](_page_11_Picture_0.jpeg)

http://www.flickr.com/photos/madaboutshanghai/184665954/sizes/z/in/photostream/

### Sicherheit – wer …

… hat Zugriff auf meine Daten? (Gesetzliche Bedenken, Privacy)

[Privacy in the Cloud Computing Era](http://download.microsoft.com/download/3/9/1/3912E37E-5D7A-4775-B677-B7C2BAF10807/cloud_privacy_wp_102809.pdf) (Microsoft Whitepaper)

[Microsoft Windows® Azure™ Platform Privacy](http://www.microsoft.com/online/legal/en-us/Azure_privacy_statement.htm) Statement

![](_page_13_Picture_0.jpeg)

http://www.flickr.com/photos/eob/77927004/sizes/o/in/photostream/

### Sicherheit – wie …

### ... der Schutz vor Zugriff aus dem Internet? (Diebstahl von Daten)

![](_page_14_Figure_2.jpeg)

### Der rote Faden

![](_page_15_Figure_1.jpeg)

### Szenarien über Lastmuster

![](_page_16_Figure_1.jpeg)

### Der rote Faden

![](_page_17_Figure_1.jpeg)

## Service-Provisioning-Modell

![](_page_18_Figure_1.jpeg)

• windowsazure.com • Rechnungsadresse

• Verrechnungsvariante • Frei wählbarer Name

### Azure-Account

![](_page_19_Figure_1.jpeg)

# DEMO

Anlegen eines kostenlosen Test-Accounts

![](_page_21_Picture_0.jpeg)

Learn what matters most for cloud security. Register for our complimentary webinar.  $\left(\rightarrow\right)$ 

![](_page_21_Picture_2.jpeg)

![](_page_22_Picture_0.jpeg)

 $\overline{\phantom{a}}$ 

⋗

 $\triangleright$ 

![](_page_23_Picture_2.jpeg)

Sie verfügen über kein Microsoft-Konto? Registrieren Sie sich jetzt, »

Mit Ihrem Unternehmenskonto anmelden »

### Anmelden

Microsoft-Konto Was ist das?

MEhrenmueller@outlook.com

 $\Box$  Angemeldet bleiben

#### Anmelden

Können Sie nicht auf Ihr Konto zugreifen? Melden Sie sich mit einem Einmalcode an

 $\leftarrow$ 

![](_page_24_Picture_0.jpeg)

命 ★ 發

 $\rightarrow$ 

 $\wedge$ 

### istrieren

 $\leftarrow$ 

 $\langle$ 

#### nlose Testversion

Informationen  $\blacktriangleright$ 

#### **Windows Azure** ٣

#### mehrenmueller@outlook.com ▼

#### Persönliche Informationen 1

![](_page_24_Picture_53.jpeg)

 $\times$ 

### 2 | Mobile Verifizierung

![](_page_24_Picture_54.jpeg)

![](_page_25_Picture_0.jpeg)

命女祭

 $\curvearrowright$ 

### istrieren

 $\leftarrow$ 

 $\langle$ 

#### nlose Testversion

Informationen  $\blacktriangleright$ 

![](_page_25_Picture_5.jpeg)

#### mehrenmueller@outlook.com ▼

#### Persönliche Informationen 1

![](_page_25_Picture_58.jpeg)

 $\times$ 

### Mobile Verifizierung @

![](_page_25_Picture_59.jpeg)

![](_page_26_Picture_0.jpeg)

命 ☆ 發

 $\wedge$ 

### istrieren

 $\leftarrow$ 

#### nlose Testversion

Informationen  $\blacktriangleright$ 

![](_page_26_Picture_5.jpeg)

#### **Windows Azure** H

#### mehrenmueller@outlook.com ▼

**COMPLETE** 

#### Persönliche Informationen

![](_page_26_Picture_58.jpeg)

 $\times$ 

### Mobile Verifizierung ·

### Zahlungsinformationen @

![](_page_26_Picture_59.jpeg)

![](_page_27_Picture_0.jpeg)

![](_page_27_Picture_57.jpeg)

ADRESSZEILE

ADRESSZEILE

- Optional -

4060

386

![](_page_27_Picture_58.jpeg)

#### Vereinbarung  $\overline{4}$

√ Ich stimme der Windows Azure-Vereinbarung, den Angebotsdetails und den

Datenschutzbestimmungen zu.

√ Microsoft darf meine E-Mail-Adresse und Telefonnummer zur Bereitstellung von Windows Azure-Sonderangeboten verwenden.

![](_page_27_Picture_7.jpeg)

© 2014 Microsoft Datenschutzbestimmungen Markenzeichen Rechtliche Hinweise Solerreichen Sie uns Feedback senden

 $\rightarrow$ 

![](_page_28_Picture_0.jpeg)

∢

### Windows Azure-Subscription

![](_page_29_Figure_1.jpeg)

# DEMO

Auswahl an Subsriptions windowsazure.com/de-de/pricing/purchase-options/

### Options for Relational Data Services in the Cloud

![](_page_31_Figure_1.jpeg)

### SQL Server in a Windows Azure Virtual Machine

![](_page_32_Picture_8.jpeg)

## Service-Provisioning-Modell

![](_page_33_Figure_1.jpeg)

### Windows Azure VM

![](_page_34_Figure_1.jpeg)

# DEMO

Virtuelle Maschine mit SQL Server erstellen [https://manage.windowsazure.com](https://manage.windowsazure.com/@whofercubido.onmicrosoft.com#Workspaces/All/dashboard)

### SQL Server in Windows Azure VM

![](_page_36_Figure_1.jpeg)

# DEMO

SQL Server in Virtuelle Maschine einrichten

### Der rote Faden

![](_page_38_Figure_1.jpeg)

### Windows Azure SQL Database

![](_page_39_Figure_1.jpeg)

Dynamic scale out of 1,000s of DBs

**Fully managed service** (no patching of DB or OS) Consistent DB objects; tables, views,

stored procedures

Database app portability to and from on-premises

Visual Studio to build once and

deploy anywhere

## SQL Database High Availability

![](_page_40_Figure_1.jpeg)

![](_page_40_Figure_2.jpeg)

- Automatic HA built-in
- One primary node, two online replicas
- Writes are replicated to online secondaries
- Transactional integrity maintained with replication
- No database downtime even with Azure system patches

## SQL Database Scale Out

**Massive Scale** Engage 1000s of nodes within the cluster

Simplified Development and Administration Robust programming & connectivity model for creating dynamic applications

Simplified Multi-tenant Database Tiers Multi-tenancy provides great efficiencies by increasing density of tenants per database Applications don't have to make a static decision about tenant placement

![](_page_41_Figure_4.jpeg)

# SQL Database Editions

Web & Business editions

Customer databases share hardware resources Workload demands vary by customer DB, and by day Unpredictable performance

Secondary Secondary Primary

Premium edition w/ reserved capacity

Fixed amount of reserved capacity for SQL Database primary and 2 built-in replicas Ideal for business-class applications: have high peak loads support many concurrent requests require low latency Offered in two sizes for preview: P1 & P2

![](_page_42_Picture_6.jpeg)

## Service-Provisioning-Modell

![](_page_43_Figure_1.jpeg)

- windowsazure.com
- Rechnungsadresse
- Verrechnungsvariante
- Frei wählbarer Name
- Einheit für Authentifizierung, Geo-Lokation, Verrechnung, Reporting
- Generierter, DNS-basierter Name

• Jede Datenbank hat Standard-SQL-Objekte: Users, Tables, Views, Indices, Stored Procedures

### Windows Azure SQL - Server

![](_page_44_Figure_1.jpeg)

# DEMO

Server für Windows Azure SQL Database einrichten

### SQL Azure-Datenbank

![](_page_46_Figure_1.jpeg)

# DEMO

Server für Windows Azure SQL Database einrichten

## Management Tooling

![](_page_48_Picture_8.jpeg)

## Verbindung zu Windows Azure SQL Database

![](_page_49_Picture_99.jpeg)

# DEMO

Azure & SQL Database Management Portal SQL Server Management Studio [Script Center](http://www.windowsazure.com/en-us/documentation/scripts/?fb=de-de)

### Der rote Faden

![](_page_51_Figure_1.jpeg)

## Was kostet das monatlich?

#### Editionen und Größen<sup>1</sup>:

- **Web** Edition (100MB, 1 GB, 5 GB), **Business** Edition (10–150 GB) <sup>1</sup>
	- 100MB ( $\epsilon$  3,72), 1 GB ( $\epsilon$  7,44) bis 150 GB ( $\epsilon$  168,14) relationale Datenbank<sup>1</sup>
	- Wechsel der Edition/MAXSIZE möglich, bezahlt wird für die tatsächliche Größe auf Tagesbasis (0:00 UTC)
- **Premium** Edition
	- $\bullet$  € 346,29 (P1) bzw. € 692,58 (P2)
	- 1 GB ( $\epsilon$  0,08) bis 150 GB ( $\epsilon$  10,62)
- SQL Server **VM** 0,049 €/h (XS Web) bis 4,32 €/h (A7 EE)
- Rabatte bei 6/12 Monats-**Abo** und Vorauszahlung bis zu 32%

Storage =  $\epsilon$  0,031 bis  $\epsilon$  0,064 pro GB, 0,004  $\epsilon$  pro 100.000 Transaktionen<sup>1</sup>

Datentransfer = max. € 0,09 **out** pro GB (die ersten 5 GB frei)<sup>1</sup>

MSDN-Angebot, Angebot für Microsoft Partner, Testangebot

Abrechnung per Kreditkarte, Rechnung oder Enterprise Agreement

<sup>1</sup>Stand: 24. Februar 2014 2 Details auf [www.microsoft.com/windowsazure/offers](http://www.microsoft.com/windowsazure/offers)

## Zusammenfassung

![](_page_53_Figure_1.jpeg)

### Probieren Sie es aus!

[Windows Azure](http://www.microsoft.com/windowsazure/offers) Offers

Tools (kostenfrei)

- [Microsoft Web-Plattform](http://www.microsoft.com/web/downloads/)
- [Windows Azure SDKs](http://www.windowsazure.com/en-us/downloads/?fb=en-us)

[Windows Azure Portal](https://manage.windowsazure.com/)

[Windows Azure Traing Kit](http://windowsazure-trainingkit.github.io/labs.htm)

[Windows Azure](http://www.mygreatwindowsazureidea.com/) Feature Voting

## SQL PASS Austria

![](_page_55_Picture_1.jpeg)

- SQL Server Usergroup [austria.sqlpass.org](http://austria.sqlpass.org/)
- Kostenlos aber nicht umsonst
- 1x monatlich 2 Vorträge (nächstes Treffen: Do 24. April 2014)
	- Administration
	- Business Intelligence
	- Cloud
	- Development
- SQL Saturday Vienna

![](_page_55_Picture_10.jpeg)

![](_page_56_Picture_0.jpeg)

#### Markus Ehrenmüller-Jensen  $SQL$  Server 2005, 2008 & 2008 R2<br>*Microsoft*  $\parallel$  Business Intelligence Development  $\parallel$  *Microsoft* **Business Intelligence Development CERTIFIED**

**Trainer** 

Kontakt

**Database Administration Database Development** 

**CERTIFIED IT Professional** 

![](_page_56_Picture_5.jpeg)

+43 664 885450 64 @MEhrenmueller m.ehrenmueller-jensen@cubido.at

Windows Azure SQL Database deep-dive 14:15 E26 (Seminarraum)

![](_page_56_Picture_8.jpeg)

![](_page_56_Picture_9.jpeg)

![](_page_56_Picture_10.jpeg)